# RSAConference2019

San Francisco | March 4-8 | Moscone Center

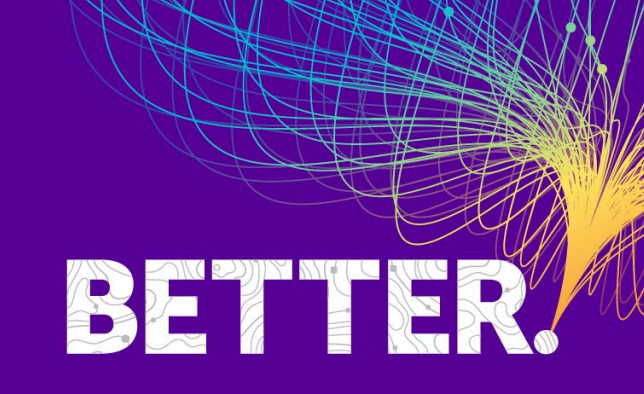

SESSION ID: HT-W02

# **Hacking and Hardening Kubernetes**

#### **Jay Beale**

CTO InGuardians, Inc @jaybeale and @inguardians

#### **Adam Crompton**

Senior Security Analyst InGuardians, Inc. @3nc0d3r and @inguardians

# **Table of Contents**

- Describe what Kubernetes is and does
- Demonstrate attacks on Kubernetes clusters
- Demonstrate defenses for Kubernetes clusters and workloads
- **Introduce further defenses for Kubernetes**
- Introduce a new Open Source tool: Peirates

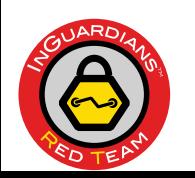

# **What Does Kubernetes Do?**

- Container orchestration
- Horizontal scaling
- Self-healing
- **Automatic binpacking**
- Automated rollouts and rollback
- **Service Discovery and Load Balancing**
- Secret and configuration management

Software-defined Datacenter via Container Orchestration

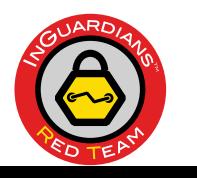

# **Kubernetes Components**

- Pods
- Volumes
- Nodes
- Namespaces

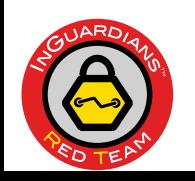

### **Kubernetes Concept: Pods**

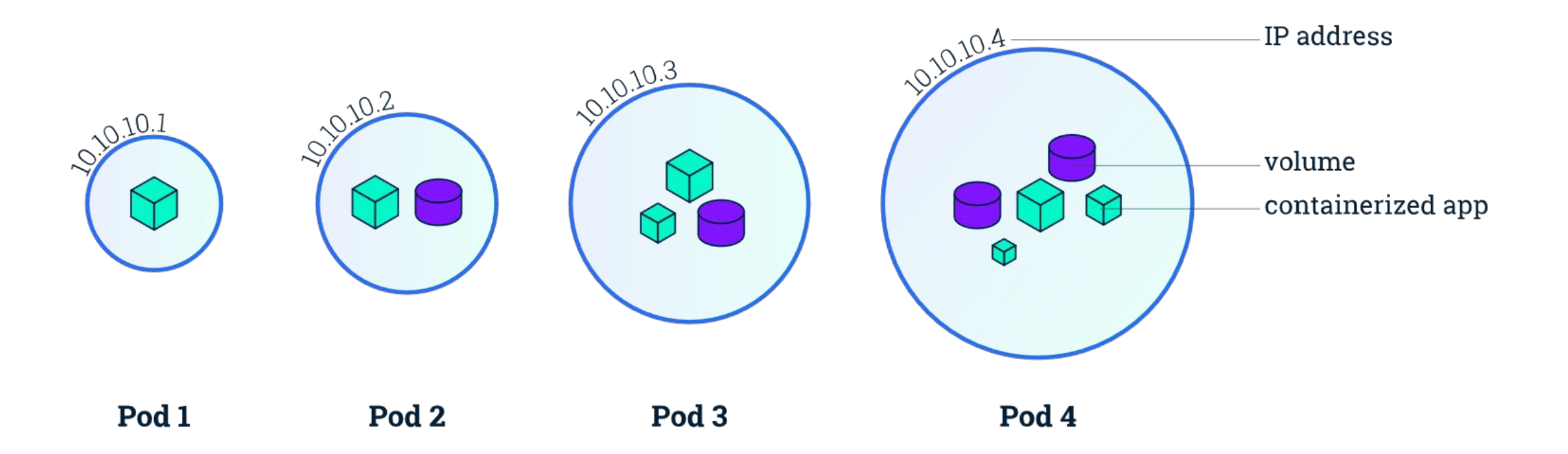

*#RSAC*

RSAConference2019

#### **PODS ARE THE SMALLEST UNIT OF WORK IN KUBERNETES**

All containers in a pod share an IP address and may share the volumes defined in that pod.

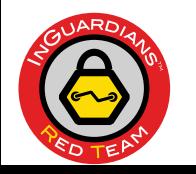

#### *#RSAC*

# **Kubernetes Concept: Node**

### **NODES ARE MACHINES THAT RUN:**

- Kubelet
- Container Runtime: Docker
- Kube-proxy

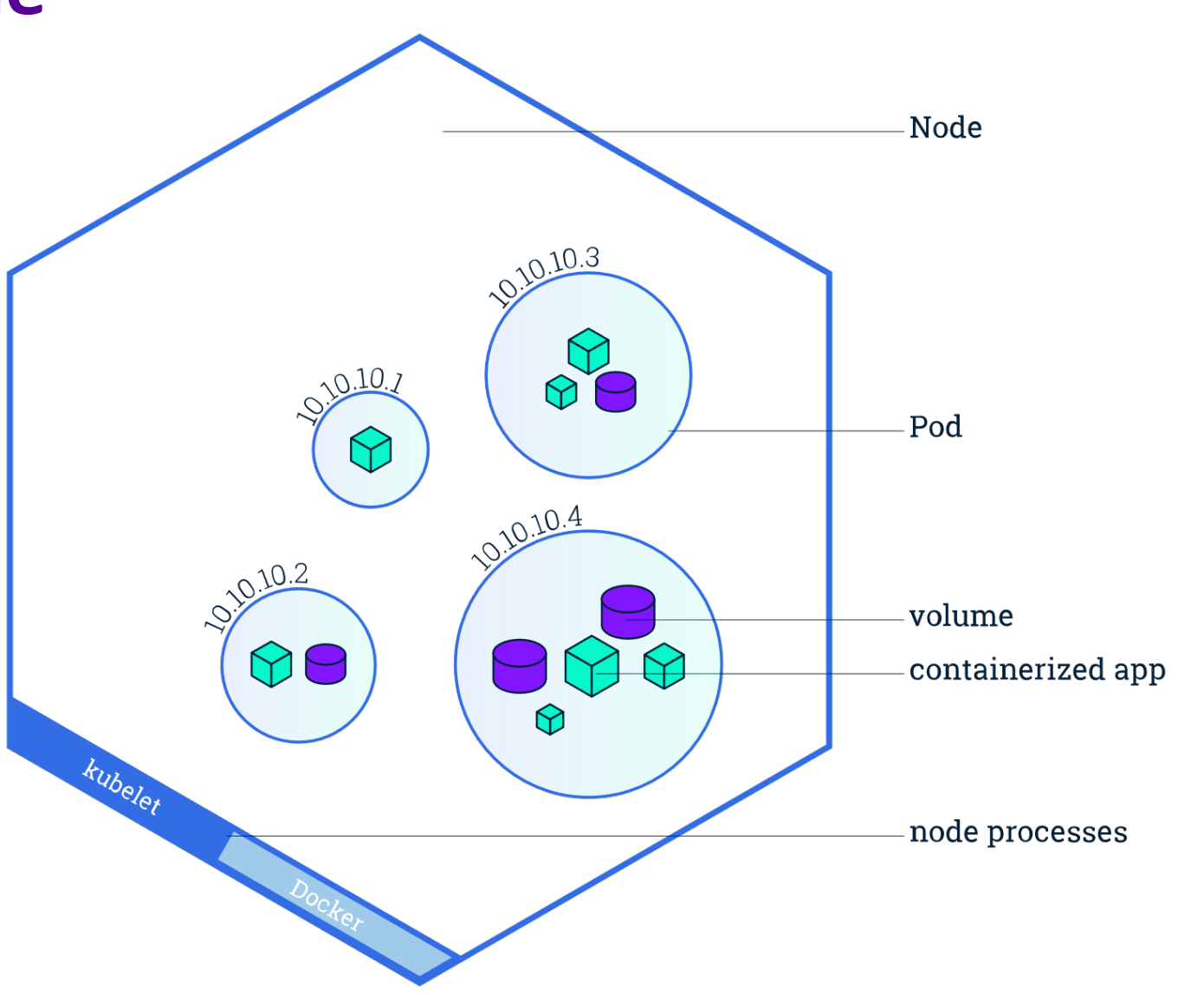

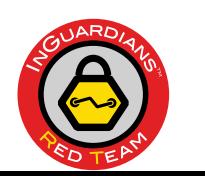

### **Kubernetes Concept: Service**

#### **A SERVICE IS A LOAD BALANCER**

A service creates a DNS name, IP address and port that redirects to any pods matching specific labels.

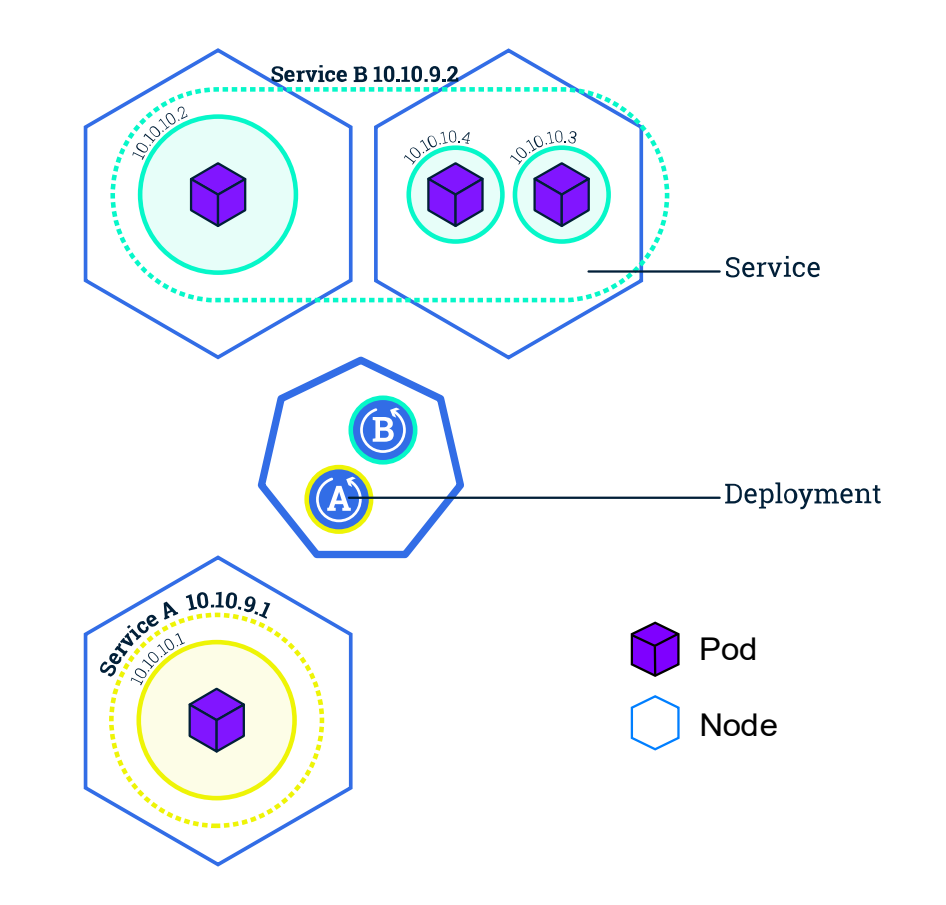

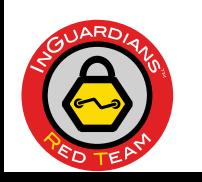

# **Kubernetes Concept: Namespace**

- A namespace is a logical grouping for Kubernetes objects:
	- Pods
	- Services
	- Accounts
	- Roles
- Namespaces may separate tenants or projects.

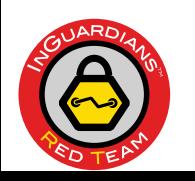

# **Kubernetes is Declarative**

- Prefers "declarative" rather than "imperative" usage.
- You tell Kubernetes that you'd like five (5) copies of this application running.
- Kubernetes takes responsibility for keeping five containers staged, spread out to as many as five nodes, watching for container or node failures.
- You build YAML files describing what you want, pass these to the API server, and let it take responsibility for effecting that declaration.

```
kubectl apply -f file.yaml
```
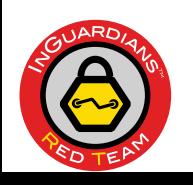

# **Kubernetes Target Components (1 of 2)**

- Kubernetes API Server
	- Accepts the declarative configurations and directs other components to take action.
- Kubelet
	- Runs on each node in the cluster, bridging the Kubernetes infrastructure to the container runtime (often Docker)
- **Container Runtime/Docker** 
	- Pulls container images and instructs the kernel to start up containers

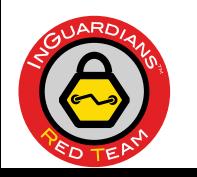

# **Kubernetes Target Components (2 of 2)**

- ETCD Server
	- Retains the state of the cluster
- Kubernetes Dashboard
	- Web interface that permits configuration and administration
- Metrics Components
	- Provide useful data about the target

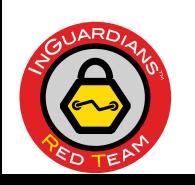

# **Attacking Kubernetes Clusters**

- An attack on Kubernetes generally starts from the perspective of a compromised pod.
	- The threat actor may have compromised the application running in one container in the pod.
	- The threat actor may have phished/compromised a person who had access to the pod.
	- The threat actor may be a user who is looking to escalate their privileges.

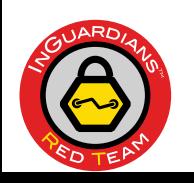

# **Threat Actor Actions**

- An attacker in a pod may:
	- Use the access provided by the pod to access other services
	- Attack other containers in their pod
	- Make requests to the API server or a Kubelet to:
		- o Run commands (possibly interactively) in a different pod
		- o Start a new pod with privilege and node filesystem/resource access
	- Gather secrets that Kubernetes provides to pods
	- Connect to the Kubernetes Dashboard to perform actions
	- Interact with the etcd server to change the cluster state
	- Interact with the cloud service provider using the cluster owner's account.

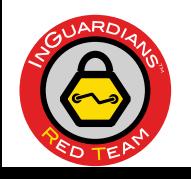

# RSAConference2019

# **Attack Demonstrations**

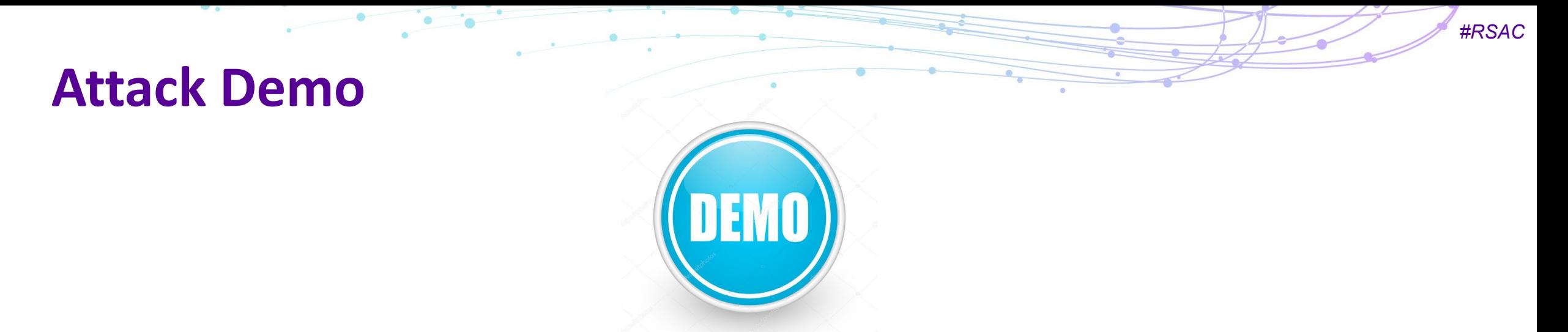

- We'll compromise a Kubernetes cluster, starting from a vulnerable application, running in a pod on the cluster.
- This cluster is called Bust-a-Kube. You can download it with the link provided in the video.
- To recreate the attack, put Bust-a-Kube into the "Cluster Takeover 1" scenario.

![](_page_14_Picture_4.jpeg)

# **Dissecting the Attack Demo**

- We achieved RCE in the frontend pod and ran a Meterpreter.
- We interacted with the API server and tried to stage a pod.
- We moved laterally to a Redis pod, which had a better role.
- We staged a custom pod with a hostPath mount onto a node, compromising it.
- We staged pods to every node using a Daemon Set, compromising every one.

![](_page_15_Picture_6.jpeg)

### **Demo: Multitenant Attack**

![](_page_16_Picture_1.jpeg)

- In this video demo, we'll attack a Kubernetes cluster that has a soft multitenancy setup, with a Marketing department and a Development department.
- You can recreate this demo by putting Bust-a-Kube into the "Multi-tenancy Escape 1" scenario.

![](_page_16_Picture_4.jpeg)

# **Dissecting the Multitenant Attack (1 of 2)**

- Gained a Meterpreter in Marketing's Wordpress container. (Flag 1)
- Moved into Marketing's MySQL container (Flag 2)
- Used the MySQL container's unfettered network access to reach a Kubelet on the master node.
- Used the Kubelet's lack of authentication to invade Development's dev-web container. (Flag 3)
- Reasoning that the dev-sync container in this same pod might be used to synchronize content, gained the pod's secrets (SSH key and account).

![](_page_17_Picture_6.jpeg)

# **Dissecting the Multitenant Attack (2 of 2)**

- Authenticated to the high-value Developer machine. (Flag 4)
- Returned to the cluster, used the dev-web pod's placement on the master to gain control of the AWS account. (Bonus)

![](_page_18_Picture_3.jpeg)

# RSAConference2019

# **Defenses**

**Breaking the Attack Paths!**

# **Overarching Defense: Upgrade!**

- You must upgrade your Kubernetes cluster.
- Kubernetes development is moving very quickly, with many of the features we're about to discuss only moving out of alpha or beta in the last few major releases.
- Default settings in Kubernetes (and its third-party installers) continue to strengthen substantially.
- Support periods (patching) here resembles the world of smart phones far more than the world of desktop operating systems.

![](_page_20_Picture_5.jpeg)

![](_page_21_Picture_0.jpeg)

![](_page_21_Picture_1.jpeg)

- Enable the NodeRestriction admission plugin to prevent a kubelet on a node from modifying other nodes.
- The API server must include --authorizationmode=Node.
- **Reference:**

https://kubernetes.io/docs/admin/authorization/node/

![](_page_21_Picture_6.jpeg)

![](_page_22_Picture_0.jpeg)

Let's create as default deny egress network policy to prevent a container from communicating with the Kubelet or any part of our control plane.

![](_page_22_Picture_2.jpeg)

# **Network Policies**

- Network policies let you set firewall rules, using label selection.
- You create one or more policies.
- Each policy names pods that it refers to via a podSelector.
- Rules are for ingress and/or egress.
- Once you create a network policy for a pod, you have a default deny for traffic for that pod in that direction.

```
kind: NetworkPolicy
apiVersion: 
networking.k8s.io/v1
metadata: 
  name: yourpolicy
  namespace: yourns
spec: 
  podSelector: 
  ingress: 
  egress:
```
![](_page_23_Picture_7.jpeg)

# **Network Policy Example**

- This policy allows traffic **IN** to pods with labels:
	- **app : myapp role : api**
- It permits traffic only from pods with label app set to myapp.
- These labels have no inherent meaning.

```
kind: NetworkPolicy
apiVersion: 
networking.k8s.io/v1
metadata: 
  name: api-allow 
spec: 
  podSelector: 
    matchLabels: 
      app: myapp
      role: api
  ingress: 
  - from: 
      - podSelector: 
           matchLabels: 
             app: myapp
```
![](_page_24_Picture_6.jpeg)

# **Defense for Multitenant Flag 2: RBAC**

- You can place restrictions on the API server via RBAC.
- Requests looks like:
	- Username (Subject)
		- o Ex: [ jay in group system:authenticated ]
	- Verb
		- o Ex: [ in inguardians-ns, get pods]

![](_page_25_Picture_7.jpeg)

- You provide the ability to do these things by creating:
	- Role/ClusterRole
	- RoleBinding

![](_page_25_Picture_11.jpeg)

![](_page_25_Picture_12.jpeg)

# **RBAC: Example**

### **Role-pod-getter.yaml**

kind: Role

apiVersion: …

metadata:

name: ing-pod-getter namespace: inguardians-ns rules:

```
- verbs: ["get"]
 apiGroups: [""]
 resources: ["pods"]
```
### **binding-jay-to-role.yaml**

kind: RoleBinding apiVersion: … metadata: name: jay-pod-getter namespace: inguardians-ns roleRef: kind: Role apiGroup: … name: ing-pod-getter Subjects: - kind: User apiGroup: … name: jay

![](_page_26_Picture_9.jpeg)

# **Creating RBAC Roles Automatically**

Jordan Liggitt wrote a tool called Audit2RBAC, similar to Audit2Allow for SELinux.

https://github.com/liggitt/audit2rbac/

Let's see a demo video.

![](_page_27_Picture_4.jpeg)

![](_page_27_Picture_5.jpeg)

# **Defense Against Cluster Compromise: AppArmor**

- In the attack, we took over the nodes by adding a pod to each one that mounted the host's filesystem as a volume.
- Let's use AppArmor to prevent the attack pods from writing to files in the host's filesystem.

![](_page_28_Picture_3.jpeg)

We enforce AppArmor profiles on pods via Pod Security Policies.

![](_page_28_Picture_5.jpeg)

# **Pod Security Policies**

- Pod Security Policies allow you to restrict the privilege with which a pod runs.
	- Volume white-listing / Usage of the node's filesystem
	- Read-only root filesystem
	- Run as a specific (non-root) user
	- Prevent privileged containers (all capabilities, all devices, …)
	- Root capability maximum set
	- SELinux or AppArmor profiles choose from a set
	- Seccomp maximum set

![](_page_29_Picture_9.jpeg)

# **Pod Security Policy: Root Capability Supersets**

- All of the "magic powers" that the root user has are named and numbered, codified in a POSIX standard called "capabilities."
- Here are a few of the most common ones that containers still maintain:
	- NET BIND SERVICE Bind to TCP/UDP privileged ports (<1024).
	- DAC\_OVERRIDE Bypass file read, write & execute permission checks
	- CHOWN Make arbitrary changes to file UIDs and GIDs
	- SETUID Make arbitrary manipulations of process UIDs
	- KILL Bypass permission checks for sending signals

![](_page_30_Picture_8.jpeg)

# **Seccomp**

- Similarly to the root capabilities, you can enforce a system call whitelist on pods that are deployed in your cluster.
- This locks the set of system calls to the ones the containerized program used when uncompromised.
- This has two purposes:
	- Restrict what a compromised program can do
	- Reduce the kernel's attack surface
- Kubernetes can require that any pod running must a seccomp filter from a set that the cluster administrators vet.

![](_page_31_Picture_7.jpeg)

# **Center for Internet Security Benchmark**

• You can find many hardening steps for a Kubernetes cluster in the Center for Internet Security's benchmark document for Kubernetes.

<https://www.cisecurity.org/benchmark/kubernetes/>

• Kube-Bench can check a cluster against this benchmark. <https://github.com/aquasecurity/kube-bench>

![](_page_32_Picture_4.jpeg)

# **Tool Demo and Release**

- **InGuardians has several Kubernetes security tools.**
- We're releasing one today called Peirates (greek for "Pirates").
- We'll demonstrate this attack tool now. Among other things, it can compromise a Kubernetes cluster.
- The project team includes: Faith Alderson, Jay Beale, Adam Crompton and Dave Mayer.
- Find it on InGuardians' Github page.

![](_page_33_Picture_6.jpeg)

RSAConference2019

![](_page_33_Picture_7.jpeg)

# **What Do I Do With This?**

- Take these attacks and defenses to your work.
- If you're permitted, try the attacks. If they work, there's something for you to do.
- Take the defenses to:
	- Cluster Design and Maintenance
	- Application Design and Rollout

![](_page_34_Picture_6.jpeg)